## Applying an annotation stereotype to a comment

To apply an annotation stereotype to a comment

1. Create a UML Comment containing whatever text you like.

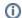

## Anchoring

You may wish to anchor your comment to any element in your model, but that is completely up to you. The rest of instructions apply regardless of anchoring.

- 2. Double-click the Comment to open its specification window.
- 3. In the specification window, click the three dots at the end of the Applied Stereotype field. A shortcut menu appears.
- 4. Start typing Annotation to search for the annotation stereotypes. You will see three stereotypes appear: Annotation, Literal Annotation, and IRI
- 5. Select whichever stereotype you wish.
- 6. Click Apply.
- 7. Click Close.

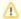

## AnnotationProperty

Notice that you cannot apply an AnnotationProperty stereotype to the comment. If you would like to read about AnnotationProperty stereotype, refer to Specifying the annotation property stereotype to a property.

## **Related Pages**

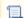

Unknown macro: 'list-children'